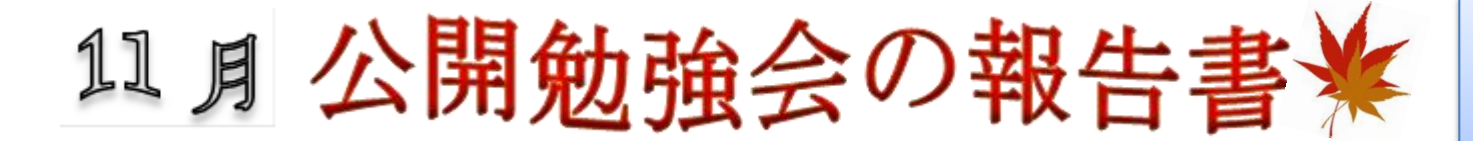

 2015 年 11 月 12 日&19 日(木) AM9:30~11:00 シニアネットワーク ネチズン・八幡

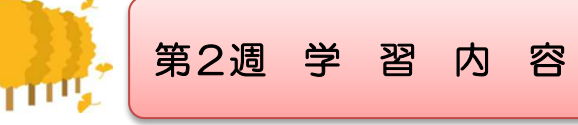

- 画像移動(他のパソコンから) Word へ貼り付け
- Excel 表の作成(行や列の挿入・削除)
- > Power point 用画像サイズ変更および写真挿入
- > イベント「はつらつ館」会場での発表準備
- > Power point オーディオ挿入後の設定
- > 音楽 CD をパソコンに取り込む方法
- iTunes のインストール
- ipod Nano 同期の方法
- Epson プリンタードライバーのインストール
- ▶ 外付け BD ドライブの取り付けと使用方法
- > Word2013 塗りつぶしより画像の挿入と書式の使い方
- Word2010 年賀状作成
- ▶ Word&Excel カレンダー作成

スケジュール帳の復習

- Excel 表の挿入・削除
- ▶ Power point の編集
- > Epson プリンターの設定 (持ち込み)

第3週 学 習 内 容

- テスト印刷
- 簡単な文書を作りテスト印刷

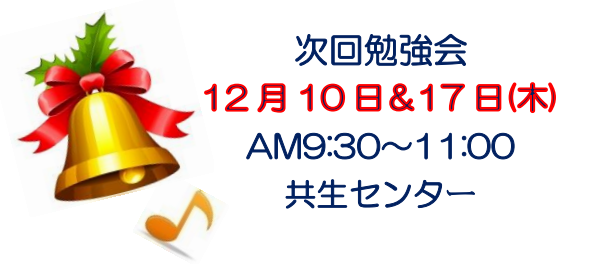

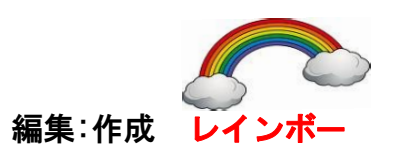